# Scottsdale Chamber Member Posting Guide

## **Overview**

As a member of the Scottsdale Chamber you have the opportunity to market your business to chamber members and consumers visiting the Chamber website by posting business deals on the Member Marketplace, posting your Job Openings, and by posting Press Releases and Community Events.

## How To Begin

Go to the Member Login page and enter your Username and Password, which will take you to the Member Information Center.

# Posting a Job on the Member Job Board

Under the Shortcuts Menu, select Job Postings.

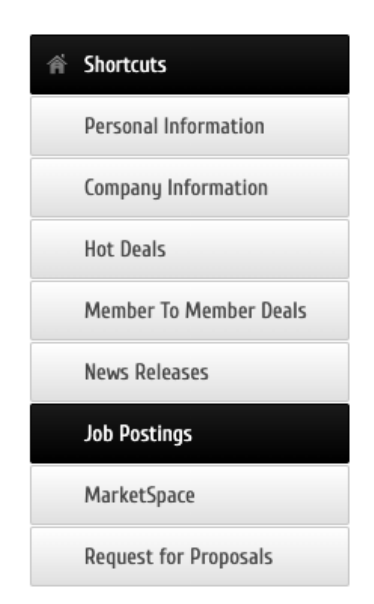

On the next page, select the blue Add Job Posting button.

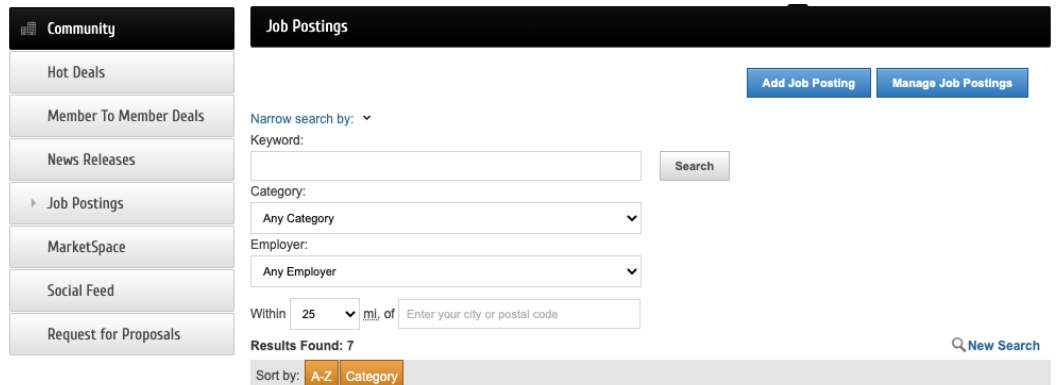

*(If you don't see the "Add Job Posting" button, contact the Chamber to update your posting level.)*

On the next page, complete the General section.

General

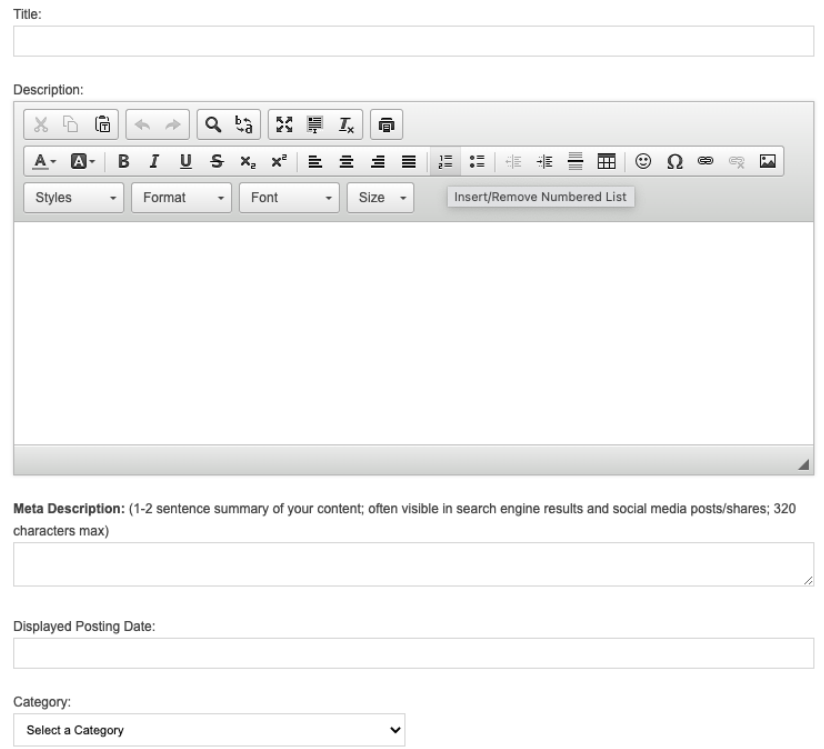

### Then complete the contact information.

#### Contact Information

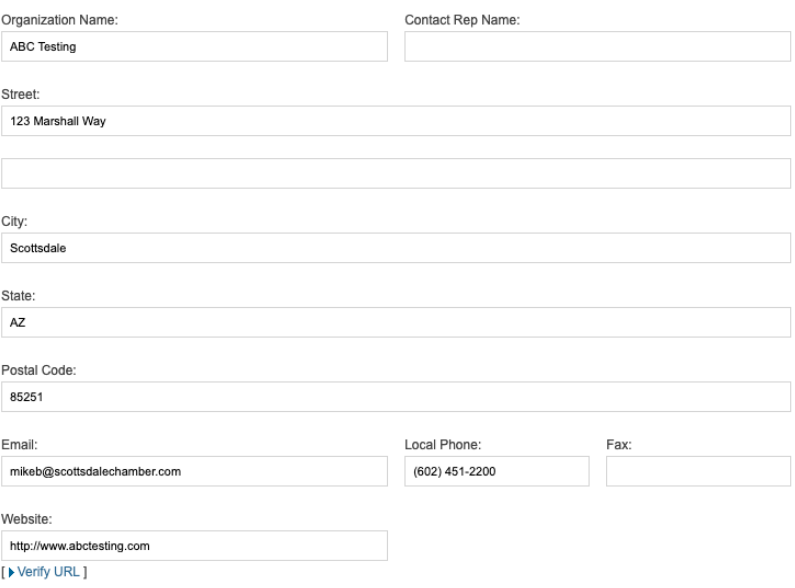

### Then complete the active dates.

#### **Active Dates**

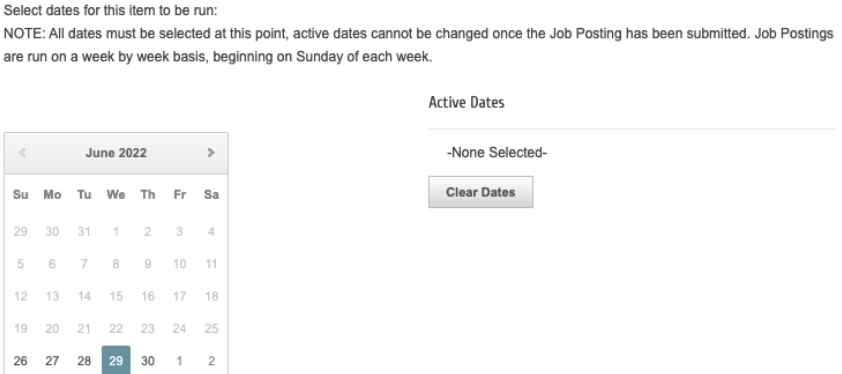

Then add your logo, and hit Submit for Approval

### Image

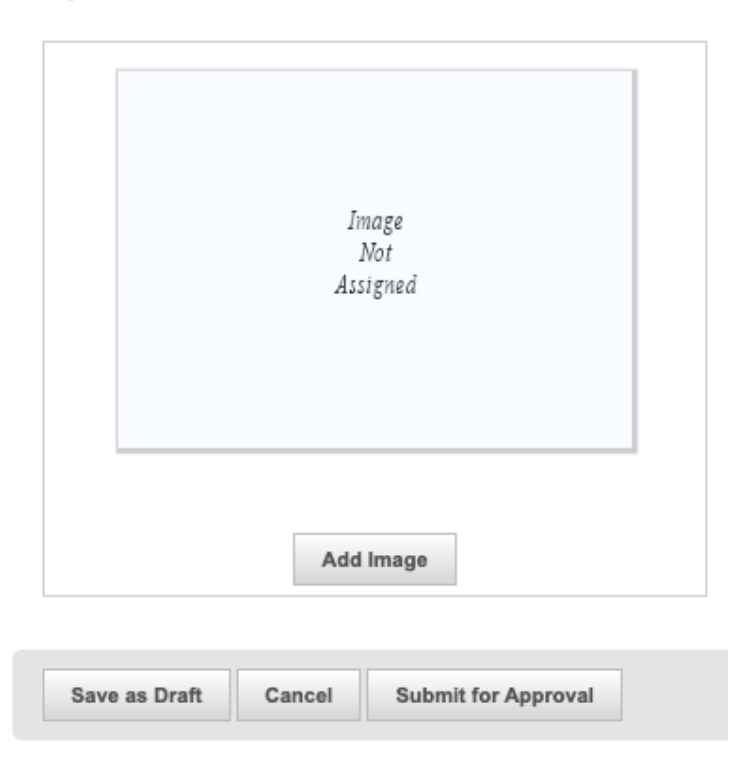

Your submission will be reviewed, approved, and posted to the site ASAP. Your posting will also appear in the Member Events email that goes to our membership each Monday.

### Questions about Member Marketplace postings?

Contact the Chamber at: info@scottsdalechamber.com 480-355-2700